## **[How to Add Bluetooth to a Car](https://blog.autopumpkin.com/how-to-add-bluetooth-to-a-car/)**

Most people spend a lot of their time on the road. If you're o ne of these people, upgrading your car's multimedia system can be one of your main priorities to make those long hours toler able. But having too many wires for your car's multimedia syst em can be bothersome and may even cause driving problems. One simple upgrade that you can do to eliminate this issue is by a dding a Bluetooth to your car.

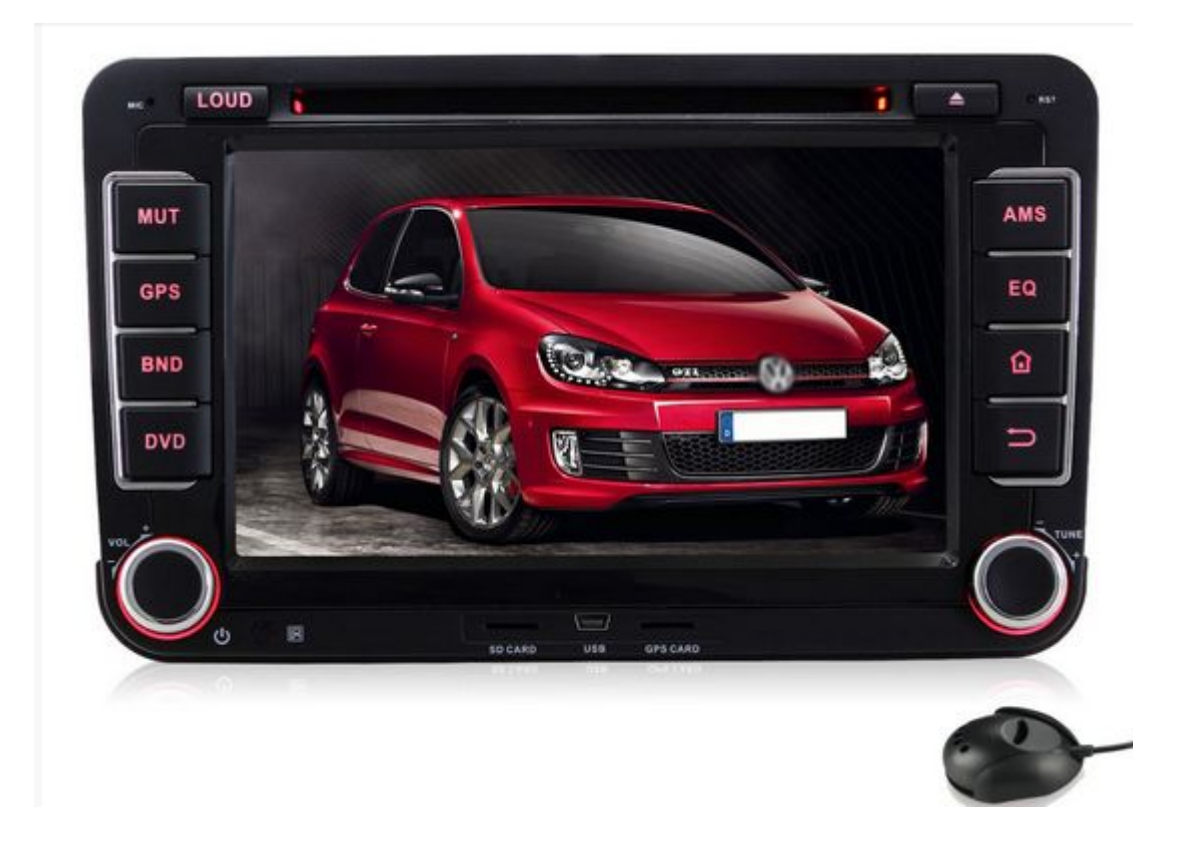

**Step 1 :** Purchase an aftermarket [Bluetooth car stereo.](http://www.autopumpkin.com/) Stock h ead units of newer car models already have Bluetooth capabilit y. But if your car is a bit older, you can purchase these kind s of car radios for at least a hundred dollars from your local car parts store or the online store.

**Step 2 :** Install the head unit. Aftermarket car stereos with B luetooth capability are designed just like any other head unit s. To install, simply remove your current car radio and discon nect all the wires behind it. Then, following the same wiring diagram or what is instructed in your new head unit's manual,

connect the wires to the new radio and slide it back to the he ad unit bay.

Better yet, have the new car head unitinstalled by the store w here you purchased it from. If you got yours from a local stor e and not over the Internet, installation should also come wit h the price tag you paid.

**Step 3 :** Connect your Bluetooth enabled device to your new car DVD player. Most head units have a quickaccess button on its panel that you can use to instantly enabl e its Bluetooth. Once it's switched on, you can start connecti ng your mobile devices like smartphones and MP3 players to you r radio.

Source: <http://www.wikihow.com/Add-Bluetooth-to-a-Car>